# 簡易取扱説明書 **iTEMP TMT142B**

温度伝送器

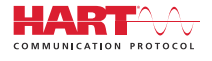

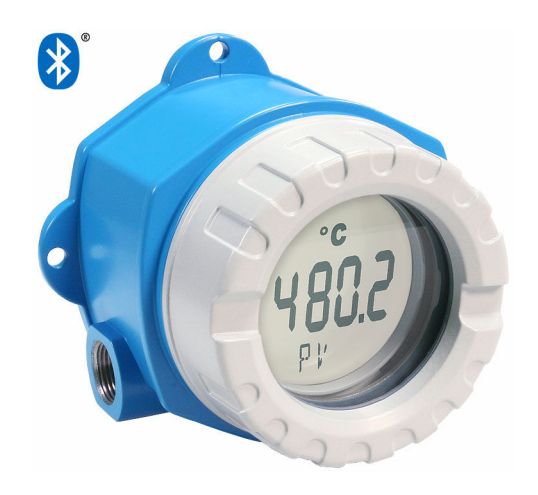

これは簡易取扱説明書であり、該当機器の正確な情報につい ては、取扱説明書を参照してください。

詳細情報については、関連する取扱説明書またはその他の資 料を参照してください。

- すべての機器バージョンの資料は、以下から入手できます。
- インターネット: www.endress.com/deviceviewer
- スマートフォン/タブレット端末: Endress+Hauser Operations アプリ

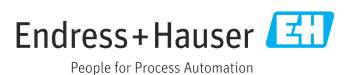

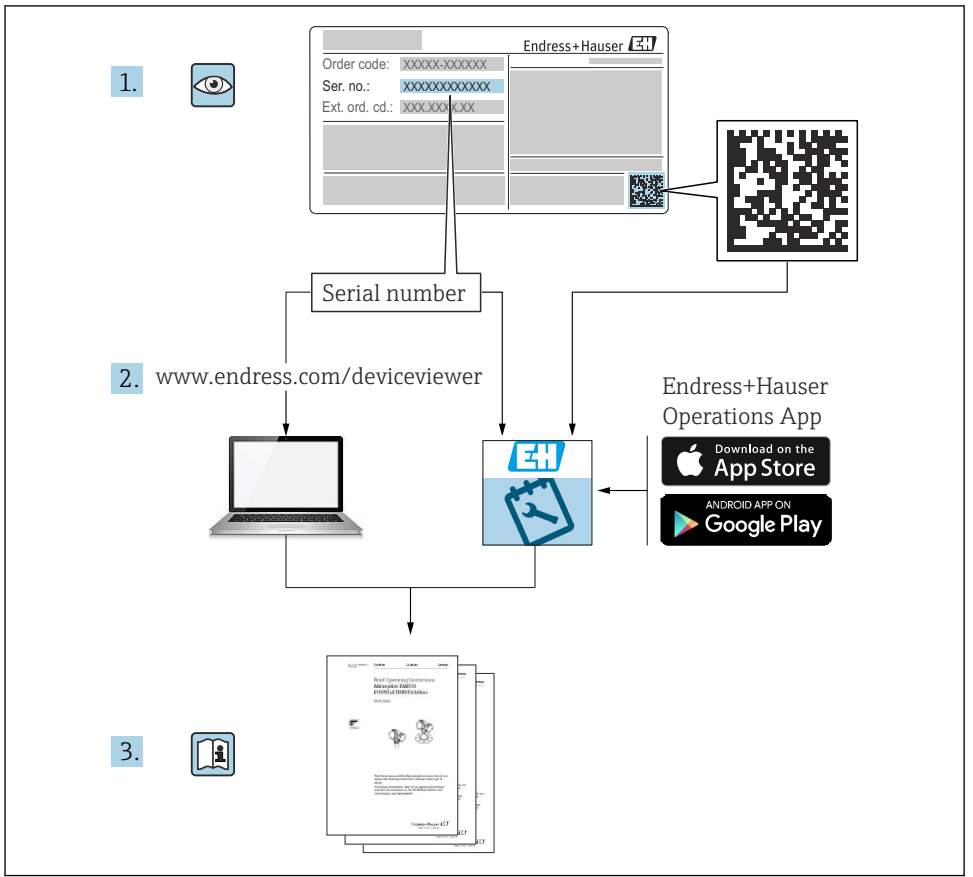

A0023555

# 目次

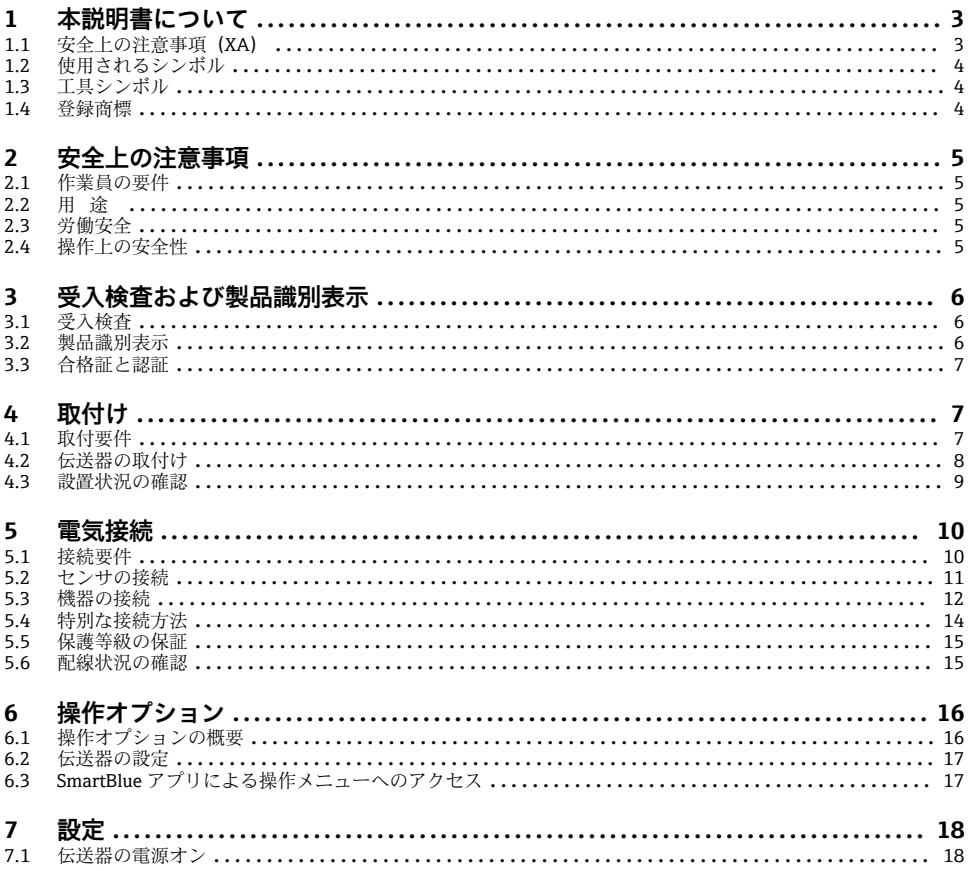

#### 本説明書について  $\mathbf{1}$

#### 安全 上の注意事項 (XA)  $1.1$

危険場所で使用する場合は、必ず国内の法規を遵守してください。危険場所で使用する計 測システムには、別冊の防爆関連資料が用意されています。この資料は取扱説明書に付随 するものです。そこに記載されている設置、仕様、接続データ、安全上の注意事項を厳守 する必要があります。危険場所で使用するための認定を取得した適切な機器には、必ず適 切な防爆関連資料を使用してください。個別の防爆資料番号 (XA ...) は銘板に明記されて います。2つの番号(防爆資料と銘板上)が同じであれば、この防爆関連資料を使用する ことができます。

## <span id="page-3-0"></span>**1.2 使用されるシンボル**

#### **1.2.1 安全シンボル**

#### **A** 危険

このシンボルは危険な状況に対する警告を表します。この表示を無視して適切な対処を怠 った場合、死亡、重傷、爆発などの重大事故が発生する可能性があります。

#### A 警告

このシンボルは危険な状況に対する警告を表します。この表示を無視して適切な対処を怠 った場合、死亡、重傷、爆発などの重大事故が発生する可能性があります。

#### **A注意**

このシンボルは危険な状況に対する警告を表します。この表示を無視して適切な対処を怠 った場合、軽傷または中程度の傷害事故が発生する可能性があります。

#### **|注記|**

人身傷害につながらない、手順やその他の事象に関する情報を示すシンボルです。

## **1.3 工具シンボル**

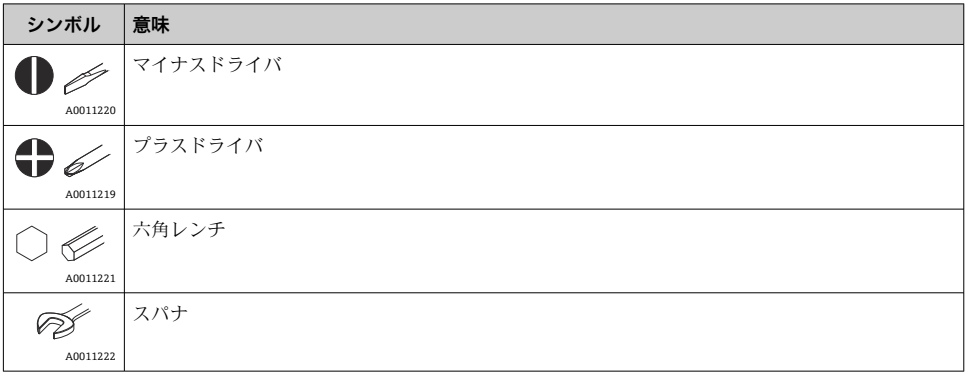

## **1.4 登録商標**

#### **HART®**

FieldComm Group, Austin, Texas, USA の登録商標です。

#### **Bluetooth®**

Bluetooth® の文字商標とロゴは Bluetooth SIG, Inc. の登録商標であり、Endress+Hauser は 許可を受けてこのマークを使用しています。その他の商標や商品名は、その所有者に帰属 します。

## <span id="page-4-0"></span>**2 安全上の注意事項**

## **2.1 作業員の要件**

設置、設定、診断、およびメンテナンスを実施する要員は、以下の要件を満たさなければ なりません。

- ▶ 訓練を受けて、当該任務および作業に関する資格を取得した専門作業員であること。
- ▶ 施設責任者の許可を得ている作業員であること。
- ▶ 各地域/各国の法規を熟知していること。
- ▶ 作業を開始する前に、取扱説明書、補足資料、ならびに証明書(用途に応じて異なりま す)の説明を読み、内容を理解しておくこと。
- ▶ 本書の説明に従い、基本的な方針に従うこと。

オペレータ要員は、以下の要件を満たさなければなりません。

- ▶ 施設責任者からその作業に必要な訓練および許可を得ていること。
- ‣ 本書の説明に従うこと。

## **2.2 用途**

本機器はユーザー設定可能なユニバーサル温度伝送器であり、測温抵抗体(RTD)、熱電対 (TC)、抵抗/圧力伝送器に対応した 1 つのセンサ入力を備えます。本機は屋外設置用に設 計されており、

製造者によって指定された方法以外で機器を使用すると、機器の保護性能が損なわれる可 能性があります。

不適切な、あるいは指定用途以外での使用に起因する損傷については、製造者は責任を負 いません。

## **2.3 労働安全**

機器で作業する場合:

▶ 各国の規制に従って、必要な個人用保護具を着用してください。

## **2.4 操作上の安全性**

▶ 適切な技術的条件下でエラーや不具合がない場合にのみ、機器を操作してください。

▶ 施設作業者には、機器を支障なく操作できるようにする責任があります。

#### **危険場所**

危険場所で機器を使用する場合には、作業者やプラントが危険にさらされないよう、以下 の点にご注意ください(例:爆発防止または安全機器)。

- ▶ 注文した機器が危険場所で使用するための仕様になっているか、銘板の技術データを確 認してください。銘板は伝送器ハウジングの側面に貼付されています。
- ▶ 本書に付随する別冊の補足資料の記載事項にご注意ください。

#### **電磁適合性**

本計測システムは、IEC/EN 61326 および NAMUR 推奨 NE 21 に準拠した一般的な安全要 件および EMC 要件に適合します。

#### <span id="page-5-0"></span>**注記**

▶ 機器の電源供給には、UL/EN/IEC 61010-1、9.4 項および表 18 の要件に準拠したエネル ギー制限センサ回路に接続された電源ユニットのみを使用してください。

## **3 受入検査および製品識別表示**

## **3.1 受入検査**

機器の受領後、すみやかに以下の手順に従ってご確認ください。

- 1. 梱包と機器に損傷がないか確認してください。
- 2. 損傷が見つかった場合: すぐに製造者にすべての損傷を報告してください。
- 3. 損傷した部品や機器を設置しないでください。設置した場合、製造者は材質の耐性 や本来の安全要件の遵守を保証できず、それにより生じるいかなる結果に対しても 責任を負わないものとします。
- 4. 納入範囲を発注内容と照合してください。
- 5. 輸送用のすべての梱包材を取り外してください。
- 6. 銘板のデータと発送書類に記載された注文情報が一致していますか?
- 7. 技術仕様書やその他の必要な関連資料(証明書など)がすべて添付されていますか?

1 つでも条件が満たされていない場合は、弊社営業所もしくは販売代理店にお問い合 F わせください。

### **3.2 製品識別表示**

機器を識別するには、以下の方法があります。

- 銘板
- 銘板に記載されたシリアル番号をデバイスビューワー(www.endress.com/deviceviewer) に入力します。機器に関するすべての情報および機器に添付される技術仕様書の一覧が 表示されます。
- 銘板のシリアル番号を Endress+Hauser Operations アプリに入力するか、Endress +Hauser Operations アプリで銘板の 2-D マトリクスコード(QR コード)をスキャンする と、機器に関するすべての情報および機器に付属する技術仕様書が表示されます。

#### **3.2.1 銘板**

#### **注文した機器が納入されていますか?**

銘板には機器に関する以下の情報が記載されています。

- 製造者識別、機器名称
- オーダーコード
- 拡張オーダーコード
- シリアル番号
- <span id="page-6-0"></span>■ タグ名 (TAG)
- ■技術データ:電源電圧、消費電流、周囲温度、通信関連データ(オプション)
- 保護等級
- ■認定(シンボル付き)

▶ 銘板の情報とご注文内容を照合してください。

### **3.2.2 製造者名および所在地**

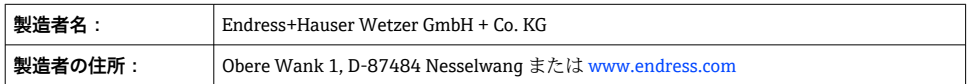

## **3.3 合格証と認証**

本機器に有効な認証と認定:銘板のデータを参照してください。  $\mathsf{P}$ 

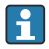

認証関連のデータおよびドキュメント:www.endress.com/deviceviewer →(シリアル 番号を入力)

### **3.3.1 HART® 認定**

温度伝送器は HART® FieldComm Group に登録されており、HART® Communication Protocol Specifications の要件を満たしています。

## **4 取付け**

## **4.1 取付要件**

#### **4.1.1 取付位置**

危険場所で使用する場合は、認証と認定のリミット値を遵守してください(防爆認定を参 照)。

### **4.1.2 重要な周囲条件**

- 周囲温度:
	- ディスプレイなし: -40~+85 ℃ (-40~+185 °F)
	- ディスプレイ付き: -40~+80 ℃ (-40~+176 ℉)
	- 過電圧保護モジュール付き:–40~+85 °C (–40~+185 °F)
- EN 60654-1、Class Dx に準拠した気候クラス
- 最大許容湿度:0~95 %
- 保護等級 IP 66/67、Type 4X
- <span id="page-7-0"></span>■ 標高: 最大 4000 m (13123 ft)
- 渦雷圧カテゴリー: 2
- 汚染度:2
- 温度が –20 °C (–4 °F) 未満の場合、ディスプレイの反応速度が低下する可能性があり  $\mathbf{f}$ ます。温度が –30 °C (–22 °F) 未満の場合、ディスプレイの視認性を保証することはで きません(視認性が低下する可能性があります)。

## **4.2 伝送器の取付け**

#### **4.2.1 センサ直接取付け**

センサの安定性が高い場合、本機器をセンサに直接取り付けることができます。センサを ケーブルグランドに直角に取り付ける場合は、ダミープラグとケーブルグランドを交換し てください。

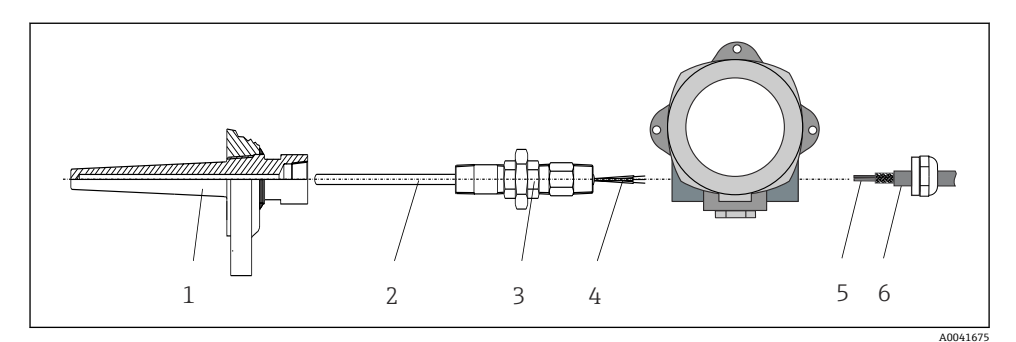

- 図1 センサにフィールド伝送器を直接取付け
- 1 サーモウェル
- 2 測定インサート
- 3 ネックチューブニップルおよびアダプタ
- 4 センサケーブル
- 5 フィールドバスケーブル
- 6 フィールドバスシールドケーブル
- 1. サーモウェル (1) を取り付けて、ねじ込みます。
- 2. ネックチューブニップルとアダプタ付きの測定インサート(2)を伝送器にねじ込み ます。ニップルとアダプタのネジをシリコンテープでシールします。
- 3. ヤンサケーブル(4)をフィールドバス伝送器ハウジングのケーブルグランドから端 子部に通します。
- 4. 測定インサート付きのフィールド伝送器をサーモウェル (1) に取り付けます。
- 5. フィールドバスシールドケーブルまたはフィールドバス接続口(6)を、もう一方の ケーブルグランドに取り付けます。
- 6. フィールドバスケーブル(5)をフィールドバス伝送器ハウジングのケーブルグラン ドから端子部に通します。

<span id="page-8-0"></span>**4.2.2 分離型取付け**

**注記**

**損傷を防止するため、2" パイプ取付ブラケットの取付ネジを締め付けすぎないでくださ い。**

**▶ 最大トルク = 6 Nm (4.43 lbf ft)** 

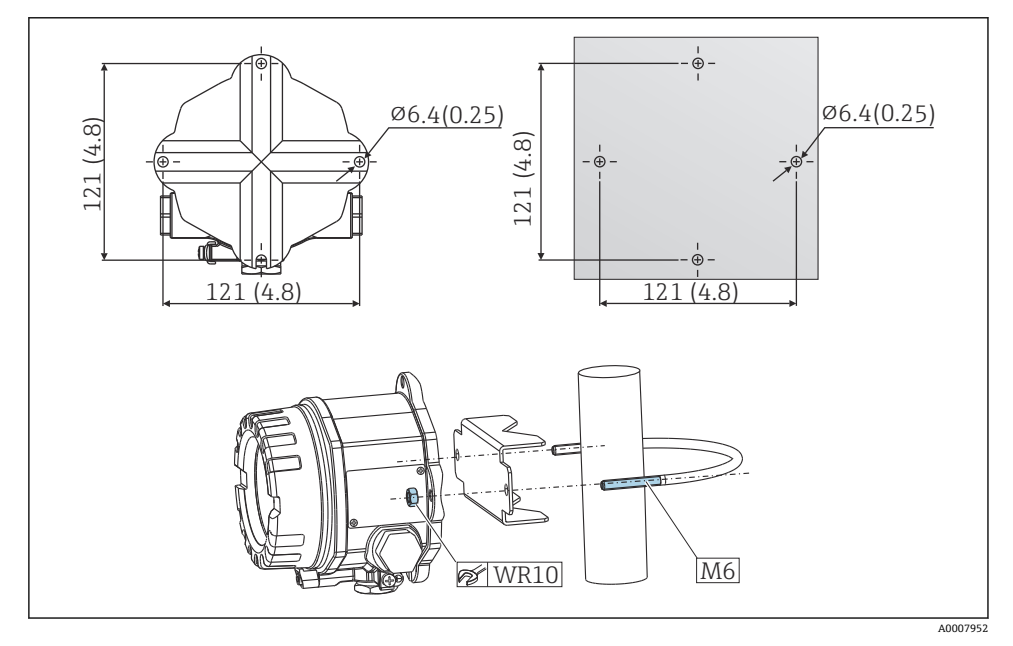

 2 直接壁面取付ブラケットまたは 2" パイプ取付ブラケット(SUS 316L 相当、アクセサリとして 入手可能)を使用したフィールド伝送器の取付け。寸法単位:mm (in)

## **4.3 設置状況の確認**

機器の設置後、以下の点を確認します。

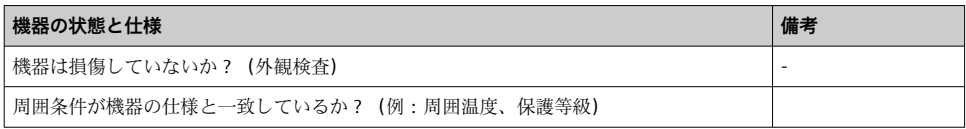

## <span id="page-9-0"></span>**5 電気接続**

### **5.1 接続要件**

#### L **注意**

#### **電子部品が破損する可能性があります。**

- ▶ 雷源のスイッチを切ってから機器を設置または接続してください。これに従わない場 合、電子部品を破損する可能性があります。
- ▶ 防爆認定機器の配線については、各取扱説明書で指定されている防爆補足資料の指示お よび配線図に特に注意してください。ご不明な点がある場合は、当社営業所もしくは販 売代理店にお問い合わせください。
- ▶ ディスプレイ接続は割り当てないでください。不適切な接続により電子部品が損傷す る可能性があります。

## **注記**

#### **ネジ端子を締め付けすぎないでください。伝送器の損傷につながる可能性があります。**

▶ 最大トルク = 1 Nm  $\binom{3}{k}$  lbf ft)

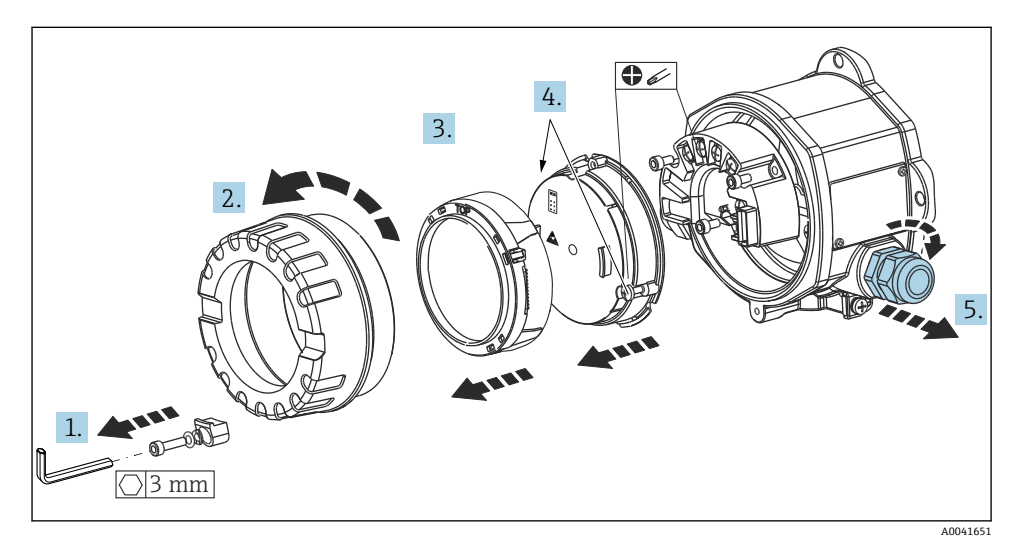

端子接続の一般的な手順:

- 1. カバークランプを取り外します。
- 2. ハウジングカバーと O リングを外します。
- 3. 電子モジュールから表示モジュールを取り外します。
- 4. 電子モジュールの 2 本の固定ネジを緩め、電子モジュールをハウジングから取り外 します。
- 5. 機器の側面のケーブルグランドを開きます。
- 6. 対応する接続ケーブルをケーブルグランドの開口部に通します。

<span id="page-10-0"></span>7. 「センサの接続」および「機器の接続」セクションの説明に従って、センサケーブル とフィールドバス/電源の配線を行います。

配線が完了したら、ネジ端子をしっかりと締め付けます。再びケーブルグランドを締め付 けて、逆の手順で機器を再び取り付けます。「保護等級の保証」セクションの説明を参照し てください。必要に応じて、ハウジングカバーとハウジングベースのネジをきれいにして、 潤滑します(推奨潤滑剤:Klüber Syntheso Glep 1)。再びハウジングカバーをしっかりと ねじ込み、カバークランプを取り付けて、しっかりと固定します。

## **5.2 センサの接続**

#### **注記**

▶ △ ESD - 静電気放電。端子を静電気放電から保護してください。これに従わなかった 場合、電子部品が損傷する、または誤作動が発生する可能性があります。

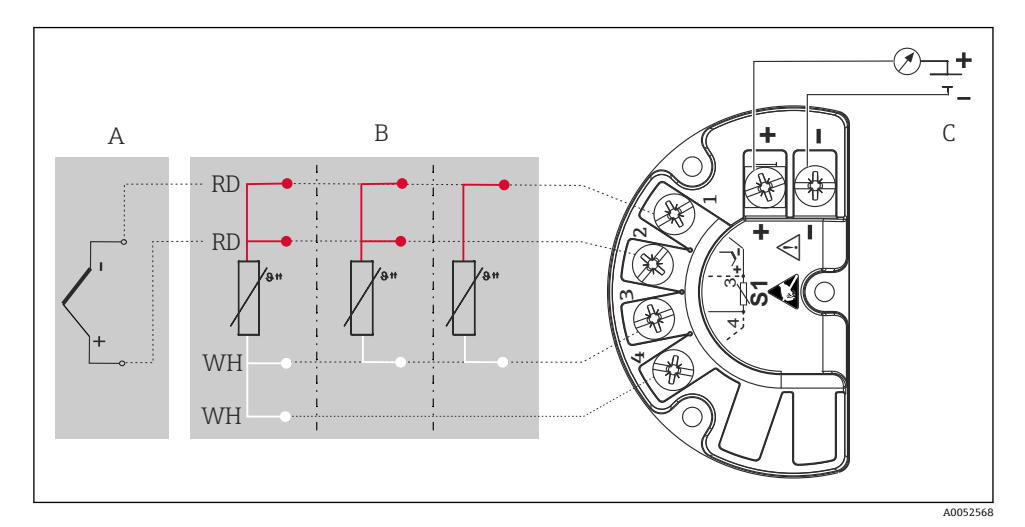

- ■3 フィールド伝送器の端子割当て
- A センサ入力、熱電対(TC)および mV
- B センサ入力、RTD および Ω、4、3、2 線式
- C バスターミネータおよび電源
- 熱電対 (TC) 測定の場合、測温抵抗体 Pt100 2 線式センサを接続して基準接合部温度 を測定できます。これは端子 1 と端子 3 に接続します。使用する基準接合部はメニ ュー(**Application(アプリケーション)→ Sensor(センサ)→ Reference junction(基**

**準接合部)**)で選択します。

パラメータの詳細情報については、関連する取扱説明書を参照してください。m

## <span id="page-11-0"></span>**5.3 機器の接続**

#### **5.3.1 ケーブルグランドまたは電線管接続口**

## L **注意**

#### **破損する可能性があります。**

- ▶ ハウジングを取り付けたために機器が接地されていない場合は、接地ネジの1つを介し て接地することを推奨します。プラントの接地コンセプトに従ってください。被覆を 剥がしたフィールドバスケーブルと接地端子間のケーブルシールドは、できるだけ短く してください。機能上の目的により、機能接地の接続が必要になる場合があります。各 国の電気規則を必ず遵守してください。
- ▶ 追加の等電位化を行わずに、フィールドバスケーブルのシールドがシステム内の複数箇 所で接地されている場合、電源周波数に応じた均等化電流が発生し、ケーブルまたはシ ールドが損傷する可能性があります。このような場合は、フィールドバスケーブルシー ルドを一端だけ接地し、ハウジングの接地端子には接続しないでください。接続されて いないシールドは絶縁する必要があります!

# **ケーブル仕様**

- アナログ信号のみを使用する場合は、標準の機器ケーブルで十分です。
- HART® 通信には、シールドケーブルを推奨します。プラントの接地コンセプトに 従ってください。
- フィールドバス接続用の端子には、極性保護が組み込まれています。
- ■ケーブル断面積:最大 2.5 mm<sup>2</sup>

基本手順に従ってください。→ ■10

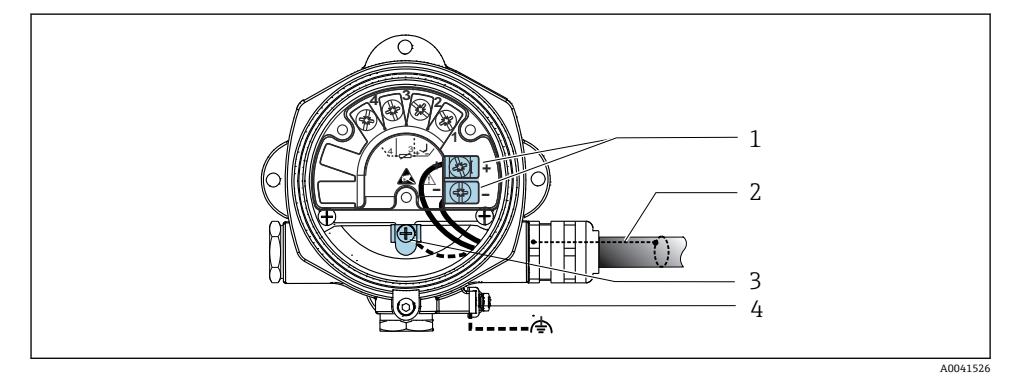

- ■4 機器とフィールドバスケーブルの接続
- 1 フィールドバス端子 フィールドバス通信および電源
- 2 シールドフィールドバスケーブル
- 3 接地端子(内部)
- 4 接地端子(外部)

## **5.3.2 HART® 通信抵抗の接続**

HART® 通信抵抗が電源ユニットに内蔵されていない場合は、通信抵抗 250 Ω を 2 線  $\overline{\mathbf{r}}$ 式ケーブルに組み込む必要があります。HART® FieldComm Group 発行の資料、特に HCF LIT 20:「HART 技術概要」も参照してください。

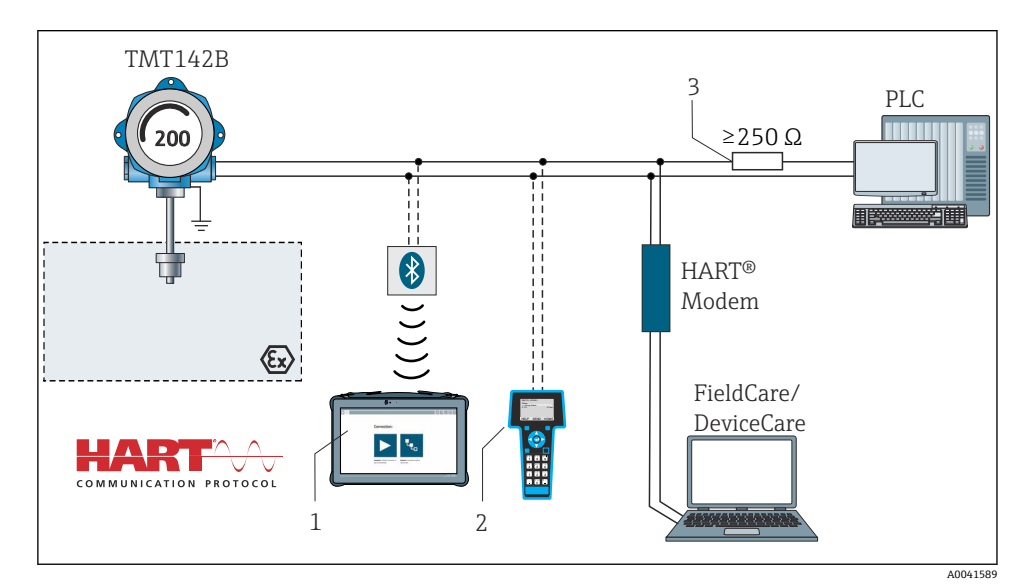

5 HART® 通信抵抗が内蔵されていないその他の電源ユニットとの HART® 接続

- 1 Field Xpert SMT70 による設定
- 2 HART® ハンドヘルドコミュニケーター
- 3 HART® 通信抵抗

### **5.3.3 シールドおよび接地**

設置作業中は、FieldComm Group の仕様を遵守してください。

<span id="page-13-0"></span>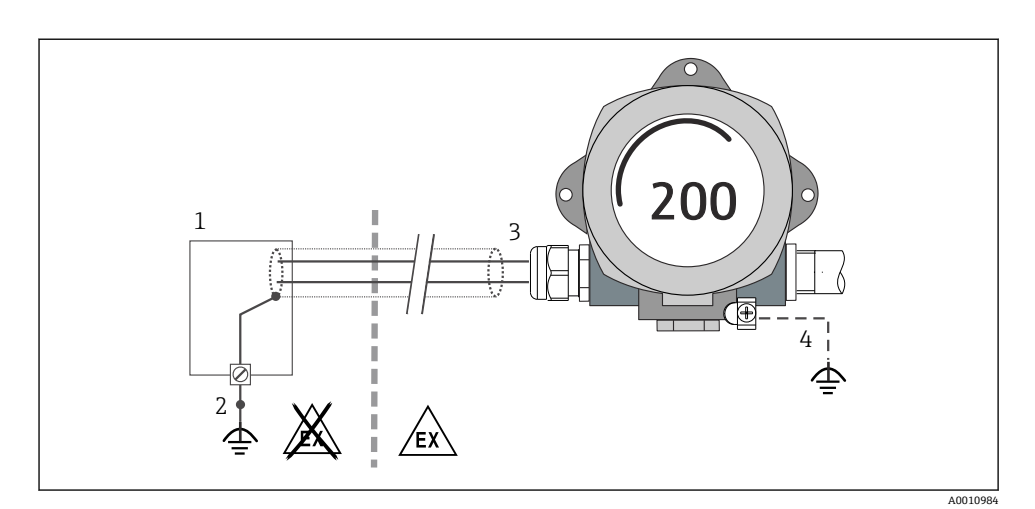

- **图6 信号ケーブル片側終端のシールドおよび接地 (HART® 通信)**
- 1 電源ユニット
- 2 HART® 通信ケーブルシールドの接地点
- 3 ケーブルシールド片側終端の接地
- 4 フィールド機器の接地(オプション)、ケーブルシールドと絶縁

## **5.4 特別な接続方法**

機器に過電圧保護モジュールが取り付けられている場合は、過電圧保護モジュールのネジ 端子を介してバスの接続と電源供給が行われます。

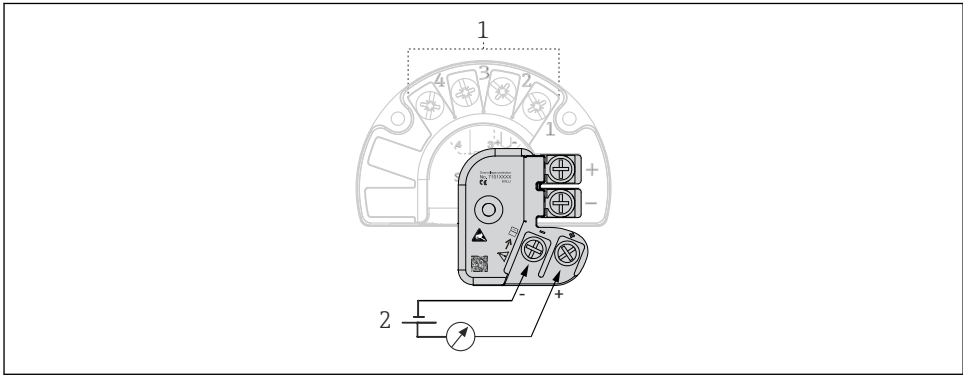

A0052605

#### 7 過電圧保護の電気接続

- 1 センサ接続
- 2 バスターミネータおよび電源

<span id="page-14-0"></span>本機器は、IP67 保護等級の要件を満たしています。IP67 を維持するために、現場での設 置またはメンテナンスの後は、必ず以下の点を確認してください。

- ハウジングのシーリング溝にはめ込まれたシールは、清浄でかつ損傷していないこと。 必要に応じて、シールの乾燥、洗浄または交換を行ってください。
- ■指定された外径の接続ケーブルを使用してください(例: M20x1.5、ケーブル径  $8{\sim}12$  mm).
- ■ケーブルグランドをしっかりと締め付けます。→ 図8. 15
- ケーブルは、ケーブルグランドの手前で下方に垂れるように配線してください (「ウォー タートラップ」)。これにより、発生する可能性のある水分がグランドに入らないように なります。ケーブルグランドが上を向かないように機器を設置します。→ 図8. 图 15
- 使用しないケーブルグランドにダミープラグが挿入されていること。
- グロメットをケーブルグランドから取り外さないようにしてください。

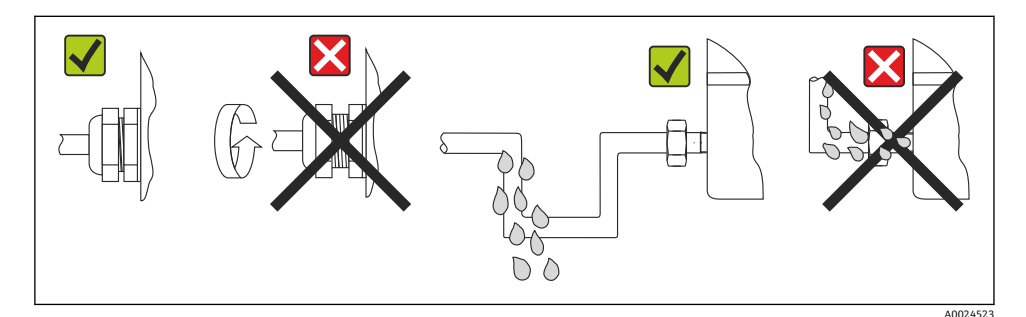

■8 IP67 保護を維持するための接続のヒント

## **5.6 配線状況の確認**

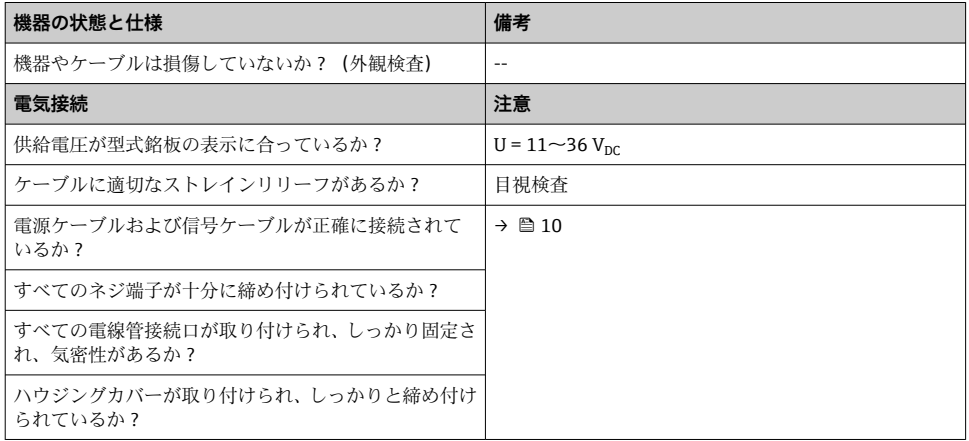

## <span id="page-15-0"></span>**6 操作オプション**

- **6.1 操作オプションの概要**
- **6.1.1 測定値の表示部および操作部**

#### **現場操作**

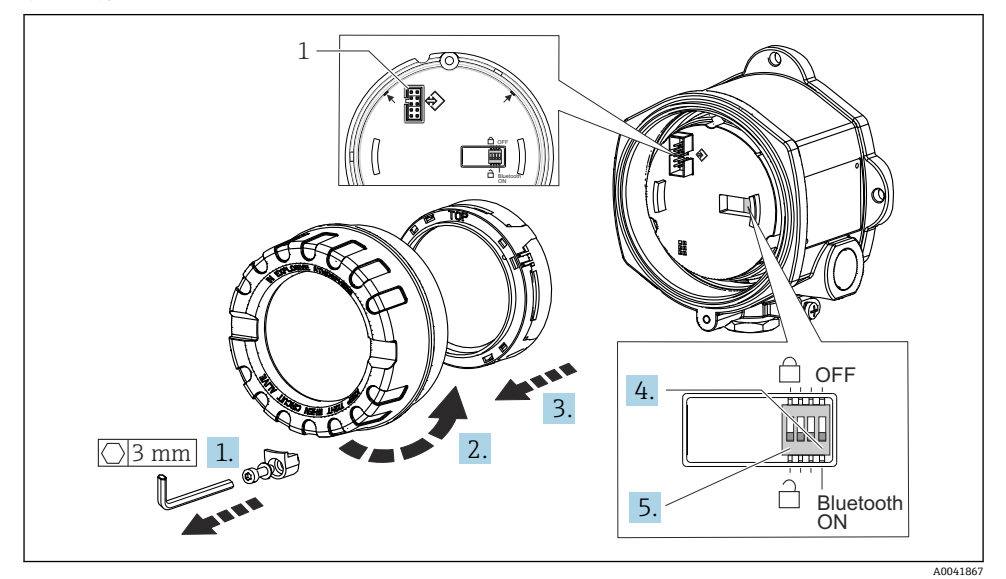

1 CDI インタフェース

DIP スイッチの設定手順:

- 1. カバークランプを取り外します。
- 2. ハウジングカバーと O リングを外します。
- 3. 必要に応じて、電子モジュールからディスプレイと取付キットを取り外します。
- 4. DIP スイッチを使用して Bluetooth® 機能を設定します。一般的に、次のことが適用 されます。ON に切替え = 機能の有効化、OFF に切替え = 機能の無効化。
- 5. DIP スイッチを使用して、ハードウェア書き込み保護を設定します。一般的に、次の ことが適用されます。閉じた鍵のマークに設定 = 機能の有効化、開いた鍵のマーク に設定 = 機能の無効化。
- ハードウェアの設定が完了したら、ハウジングカバーを逆の手順で再び取り付けます。

## <span id="page-16-0"></span>**6.2 伝送器の設定**

伝送器と測定値表示は、HART® プロトコルまたは CDI(= Endress+Hauser Common Data Interface)を介して設定されます。このために、以下の操作ツールが用意されています。

### **操作ツール**

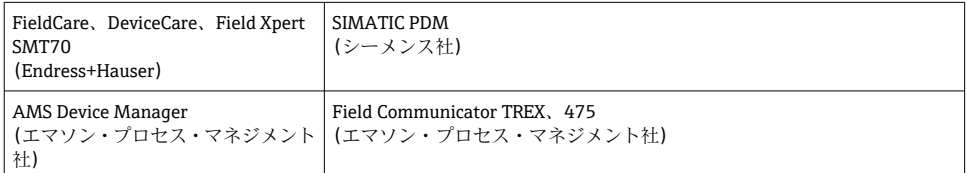

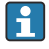

機器固有パラメータの設定の詳細については、機器の取扱説明書を参照してくださ い。

## **6.3 SmartBlue アプリによる操作メニューへのアクセス**

# **Bluetooth® ワイヤレス技術**

Bluetooth® ワイヤレス技術を介した信号伝送では、フラウンホーファー研究所で試験 された暗号技術が使用されます。

SmartBlue アプリ、DeviceCare、または FieldXpert SMT70 を使用しない場合、 Bluetooth® ワイヤレス技術を介して機器を表示することはできない 計測機器とスマートフォンまたはタブレット端末との 1 つのポイント・トゥー・ポイ ント接続のみが構築される

SmartBlue アプリ、FieldCare/DeviceCare、またはハードウェア DIP スイッチを使用し て、Bluetooth® ワイヤレス技術インタフェースを無効化できる

SmartBlue アプリは Android 機器 (Google Play ストア) および iOS 機器 (iTunes Apple Store)向けに無料でダウンロードできます (Endress+Hauser SmartBlue)。

QR コードを使用して直接アプリへ:

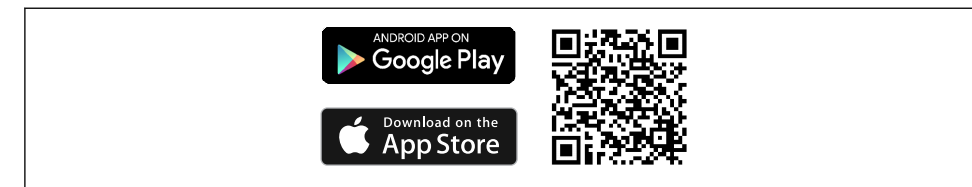

A0037924

SmartBlue アプリのダウンロード:

- 1. SmartBlue アプリをインストールして、起動します。
	- 使用できるすべての機器が Live List に表示されます。
- 2. Live List から機器を選択します。
	- ログインダイアログボックスが表示されます。

<span id="page-17-0"></span>ログイン:

- 3. ユーザー名を入力します:**admin**
- 4. 最初のパスワードを入力します:機器のシリアル番号。
- 5. 入力値を確定します。
	- 機器情報が開きます。
- ■正常に接続が確立されると、機器のディスプレイが60秒間点滅します。これは機器 識別用の動作です。この機能により、現場でも機器を容易に識別できます。 機器に関する情報の各種項目への移動:画面を横にスワイプします。

## **7 設定**

## **7.1 伝送器の電源オン**

配線状況の確認が完了したら、電源をオンにします。電源投入後、伝送器の内部で複数の 自己診断機能が実行されます。 このプロセスの実行中に、機器情報を含む一連のメッセー ジがディスプレイに表示されます。

電源投入手順が成功しなかった場合、原因に応じて、関連する診断イベントが表示されま す。診断イベントの詳細なリストとそれに対応するトラブルシューティングの手順につい ては、取扱説明書を参照してください。

機器は約 7 秒後に作動します。電源投入手順が完了すると、直ちに通常の測定モードが開 始します。ディスプレイに測定値とステータス値が表示されます。

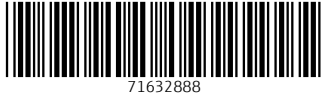

## www.addresses.endress.com

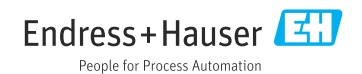